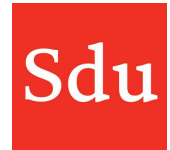

## Releasenote Taxvice dd. 12-01-2022

Op 12-01-2022 is de nieuwe release van Taxvice in productie genomen. In deze release is het mailen naar dossier als nieuwe functionaliteit opgenomen.

## Mail naar dossier

Het is mogelijk om een mailbericht naar een dossier in Taxvice te sturen. Het mailbericht wordt dan binnen een fase in het dossier opgeslagen als bestand van het type eml.

Om een mail aan een dossier te kunnen sturen heb je een mailadres nodig. De fasen 'Inventarisatie', 'Advies' en 'Uitvoering' hebben een mailadres. Dit mailadres is uniek per dossier en fase.

Je kunt op 2 manieren het scherm openen om het mailadres op te halen:

1 Vanuit het overzicht met dossiers klik je op de 3 puntjes aan het einde van de regel van het dossier waar je het mailadres van wilt ophalen. Vervolgens kies je voor 'Mail naar dossier'.

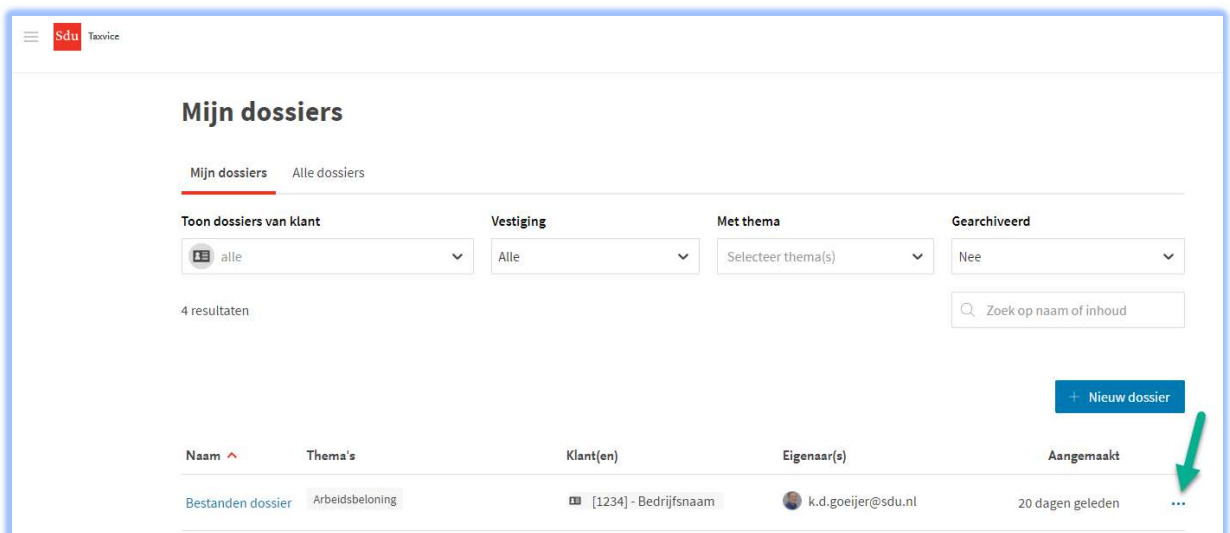

2 In een geopend dossier klik je rechtsboven op de 3 puntjes. Vervolgens kies je voor 'Mail naar dossier'.

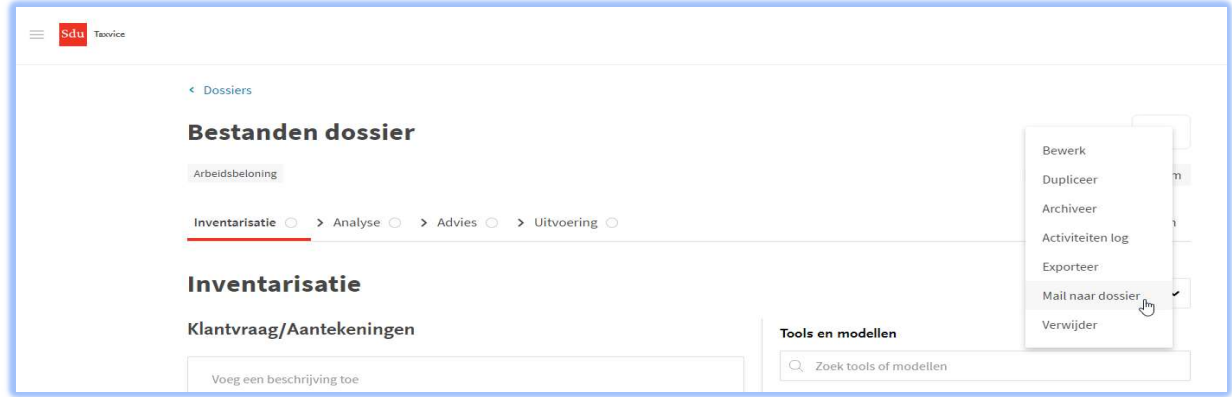

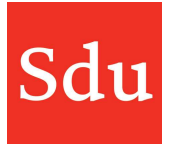

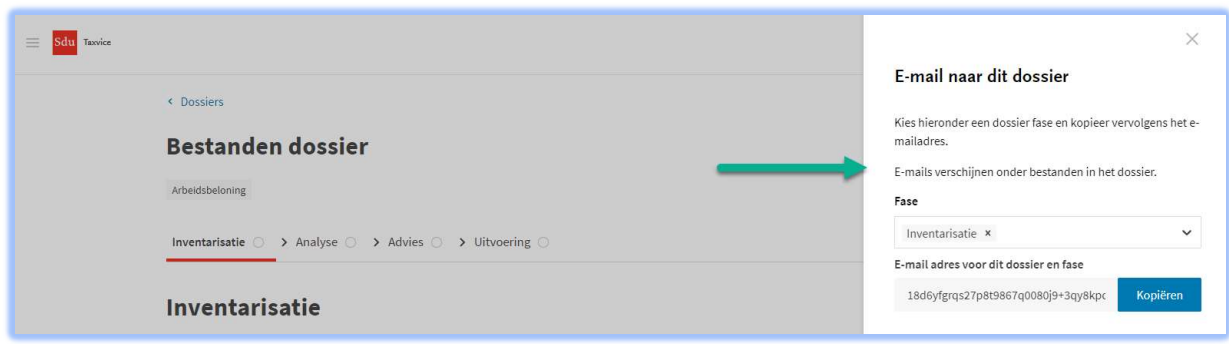

Aan de rechterzijde opent een scherm waarin je de fase kunt kiezen waarvan je het mailadres wilt hebben. Standaard opent dit scherm met de fase die geopend is of met 'Inventarisatie' als je deze functie hebt geopend vanuit het overzicht met dossiers.

Kijk dus goed of je de fase hebt geselecteerd waarvan je het mailadres wilt hebben. Iedere fase binnen een dossier heeft namelijk een eigen en uniek mailadres. En dit mailadres blijft altijd hetzelfde voor het dossier en de fase.

Onder regel "E-mail adres voor dit dossier en fase" staat het mailadres. Dat is een combinatie van veel cijfers en letters en eindigt op @taxvice.sdu.nl.

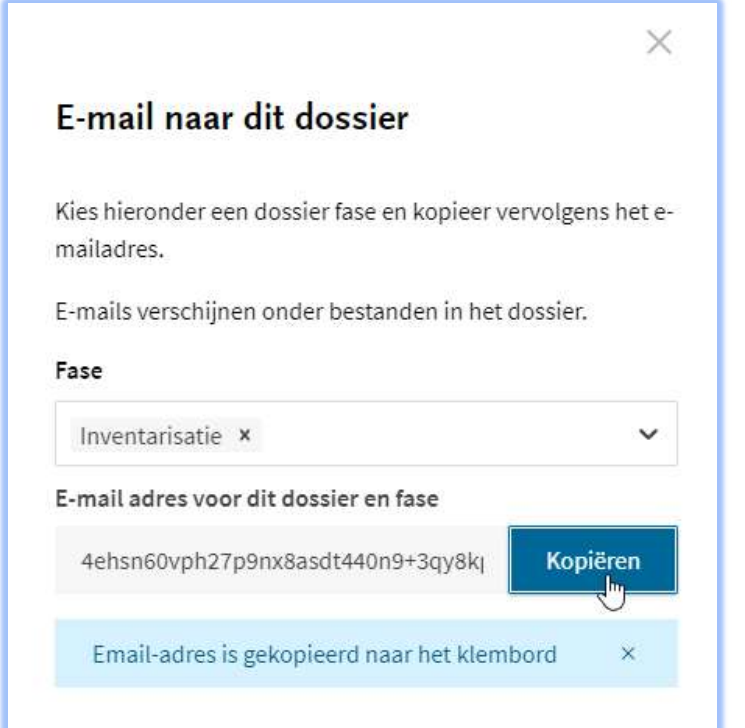

Je kunt dit mailadres gebruiken door deze te kopiëren naar het klembord van je computer. Klik daarvoor op de functieknop

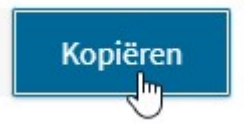

Nu kun je het mailadres in de adresregel van je mailbericht plakken. Je kunt overigens ook het CC- of BCC-veld vullen met het mailadres van de dossierfase. In alle gevallen zal de mail als bestand in de betreffende fase van het dossier worden geplaatst.

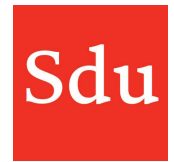

Een mailbericht wordt als een bestand van het type eml in de fase van een dossier geplaatst en kan daar verder ook als bestand worden behandeld.

Door op de naam van het bestand te klikken zal deze worden geopend. Een mailbericht wordt mogelijk eerst gedownload waarna je deze kunt openen.

Je kunt het mailbericht ook bewerken of verwijderen door op de 3 puntjes achter het bestand (mailbericht) te klikken. Na het klikken op 'Bewerken' opent er rechts een bewerkscherm.

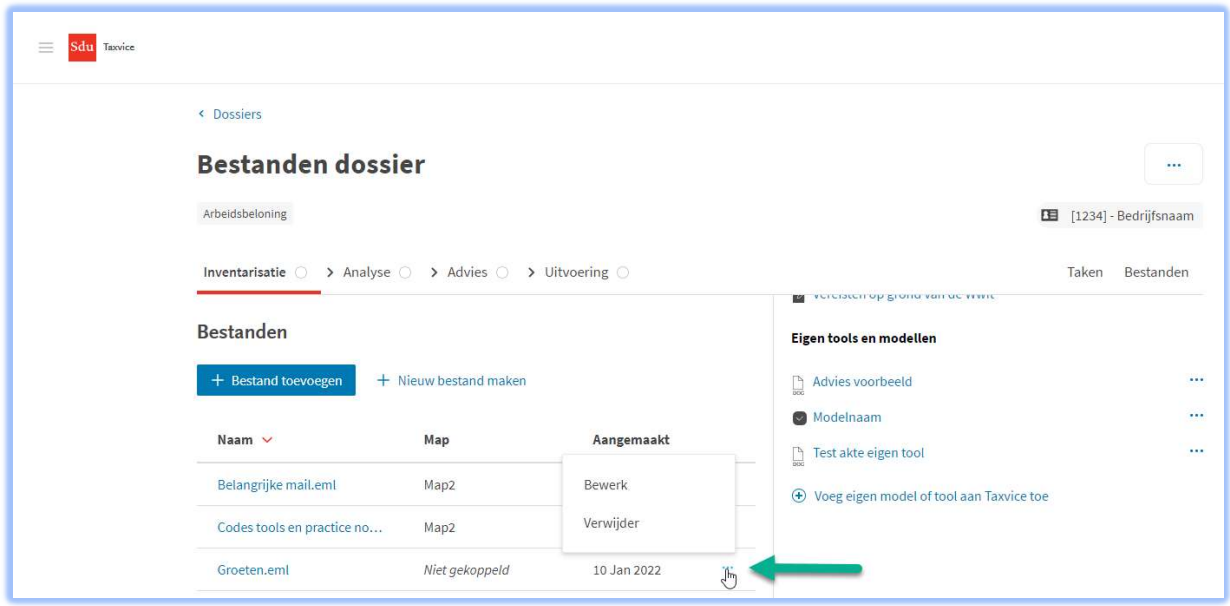

Bewerken van een bestand betekent dat je de naam van het bestand en/of de map waarin het bestand staat kunt wijzigen.

LET OP: Wijzig nooit de extensie van het bestand (eml) omdat Taxvice het bestand dan niet meer herkend als een mailbericht en niet weet hoe (in welk programma) dit bestand moet worden geopend.

NB: als er een mail in een dossier wordt opgeslagen waarin 1 of meerdere bijlagen zitten dan blijven die bijlagen opgeslagen binnen het mailbericht. Deze bijlagen worden dus niet apart opgeslagen. Om de bijlagen in te zien zul je dus de mail eerst moeten openen.